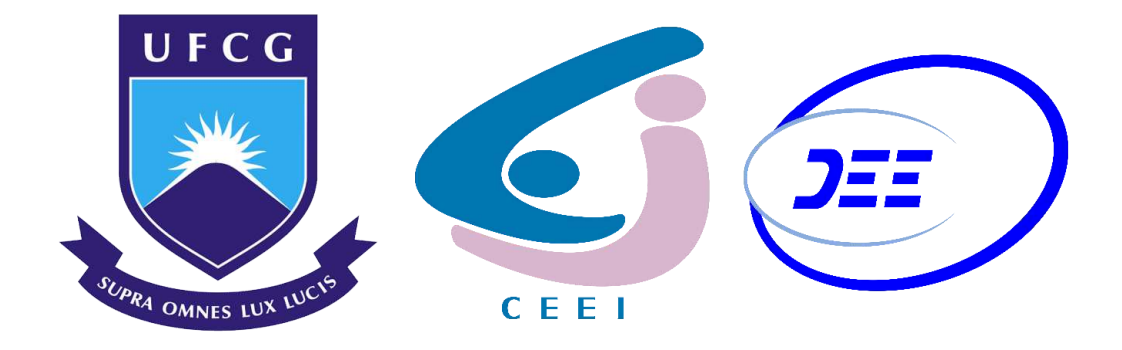

# Universidade Federal de Campina Grande Centro de Engenharia Elétrica e Informática Departamento de Engenharia Elétrica

# Relatório de Estágio Supervisionado Estudo da Densidade Espectral de Potência da Banda UHF

Frederico Carvalho Fontes do Amaral

Campina Grande - PB Junho de 2019

Frederico Carvalho Fontes do Amaral

# Relatório de Estágio Supervisionado Estudo da Densidade Espectral de Potência da Banda UHF

Relatório de Estágio Integrado submetido à Unidade Acadêmica de Engenharia Elétrica da Universidade Federal de Campina Grande como parte dos requisitos necessários para a obtenção do grau de Bacharel em Engenharia Elétrica

Área de Concentração: Telecomunicações

Orientador: Professor Edmar Candeia Gurjão, D. Sc.

> Campina Grande - PB Julho de 2019

Frederico Carvalho Fontes do Amaral

## Relatório de Estágio Supervisionado Estudo da Densidade Espectral de Potência

## da Banda UHF

Relatório de Estágio Supervisionado submetido à Unidade Acadêmica de Engenharia Elétrica da Universidade Federal de Campina Grande como parte dos requisitos necessários para a obtenção do grau de Bacharel em Engenharia  $El\'etrica$ 

Área de Concentração: Telecomunicações

Aprovado em  $\frac{\mu}{\sigma}$ / $\frac{\mu}{\sigma}$ 

Professor Avaliador Universidade Federal de Campina Grande Avaliador

Edmar Candeia Gurjão

Universidade Federal de Campina Grande Orientador

### Agradecimentos

Primeiramente, agrade¸co aos meus pais, Luis e Maria, e ao meu irm˜ao, Henrique. Muito obrigado por sempre estarem comigo nos momentos difíceis, por sempre acreditarem em mim quando eu mesmo não acreditava, e por sempre me ajudarem quando precisei. Serei eternamente grato por nunca pouparem esforços para que eu e meu irmão tivéssemos a melhor educação possível. É graças a esse gesto que sou quem sou hoje. Sem vocês, eu jamais teria chegado aqui.

Aos professores que foram importantes para a minha formação acadêmica. Vocês me ensinaram a beleza do gesto aprender, a importância do ato de questionar, e a necessidade de ser criativo. Guardarei esses ensinamentos pelo resto da minha vida.

Aos meus amigos de Brasília, com os quais vivenciei os momentos mais lindos e felizes da minha vida. Eu sempre irei cultivar as lembranças que tenho de vocês com muito carinho. Em especial, aos meus grandes amigos Lúcio, Sergio, Daniel e João Kuhn. Em todos esses anos de universidade, vocês foram os meus amigos mais próximos, com os quais dei as melhores risadas, sempre pude contar quando precisei e construí as mais belas recordações. Muito obrigado por tudo. Aos meus amigos Heitor e Gustavo, duas das pessoas mais incríveis que já conheci. Vocês tiveram um impacto imenso na minha vida, e são uma parte importante de quem sou hoje. Eu sempre serei grato por tê-los conhecido.

Ao meu orientador, professor Edmar Candeia Gurjão, por todas as oportunidades e orientações concedidas ao longo desses últimos anos. Sempre serei grato por ter-me aceitado como orientando desde o início da minha trajetória acadêmica, e por ter me mostrado a beleza da área de pesquisa à qual nos dedicamos. Agradeço pela inestimável amizade, pela solicitude de todas as horas e por ter confiado no meu potencial desde o início. O senhor foi, é e sempre será um pilar fundamental de quem sou, e do profissional que virei a ser.

Por fim, agradeço aos que, de alguma forma, contribuíram para que eu chegasse até esse momento e por me ajudarem a me tornar quem sou hoje.

"Man cannot remake himself without suffering, for he is both the marble and the sculptor."

Alexis Carrel

#### Resumo

Este trabalho apresenta o relatório das atividades realizadas pelo aluno Frederico Carvalho Fontes do Amaral durante o Estágio Supervisionado no Laboratório de Metrologia (LABMET) de Campina Grande, localizado na Universidade Federal de Campina Grande  $(UFCG)$ . O estágio foi uma oportunidade de aprendizagem para o aluno, no qual foi-lhe permitido o uso de equipamentos de medição do referido laboratório, bem como do Laboratório de Radiometria, também localizado na UFCG. No decorrer do estágio, o aluno aprendeu a configurar e a manusear o analisador de espectro disponibilizado, bem como os conceitos teóricos associados às medições feitas pelo mesmo. O aluno teve, também, a oportunidade de expandir seus conhecimentos sobre MATLAB®, um software muito importante dentro da área de telecomunicações, ao criar um código que simplicasse o uso das medições realizadas durante os experimentos, e que pudesse ser utilizado pelos futuros usuários do analisador.

Palavras chave: Detecção de espectro, Analisador de espectro

### Abstract

This work presents the report of activities developed by the student Frederico Carvalho Fontes do Amaral during the Supervised Internship at the Metrology Laboratory (LAB-MET) of Campina Grande, located in the Federal University of Campina Grande (UFCG). The internship was a learning opportunity for the student, where he was allowed to use the laboratory's measurement equipment, as well as the equipment from de Radiometry Laboratory, also located in the UFCG. During the internship, the student learned to configure and handle the spectrum analyzer provided, as well as learned the theoretical concepts related to the his measurements. The student also had the opportunity to expand his knowledge about MATLAB<sup>®</sup>, which is a very important in the area of telecommunications, by creating a software that would simplify the use of the measurements performed during the experiments, and that could be used by the future users of the analyzer.

Keywords: Spectrum sensing, Spectrum Analyzer

## Lista de Figuras

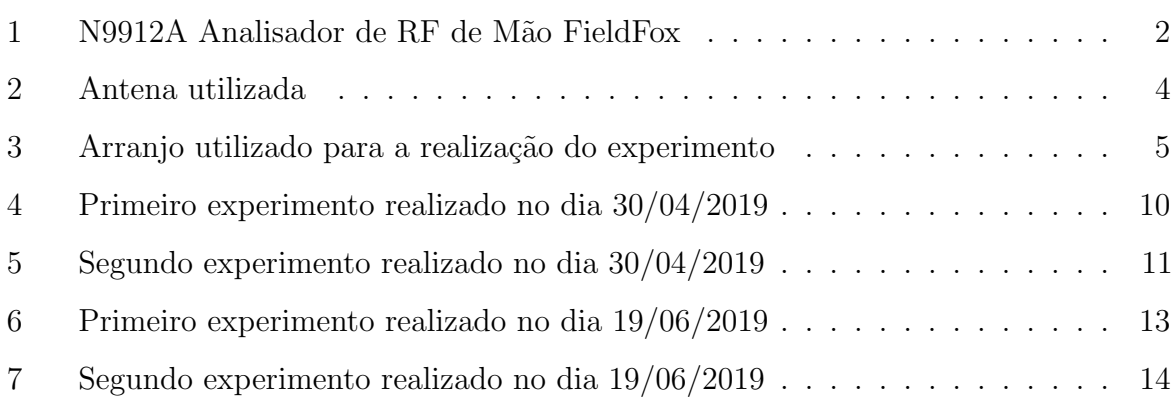

## Sumário

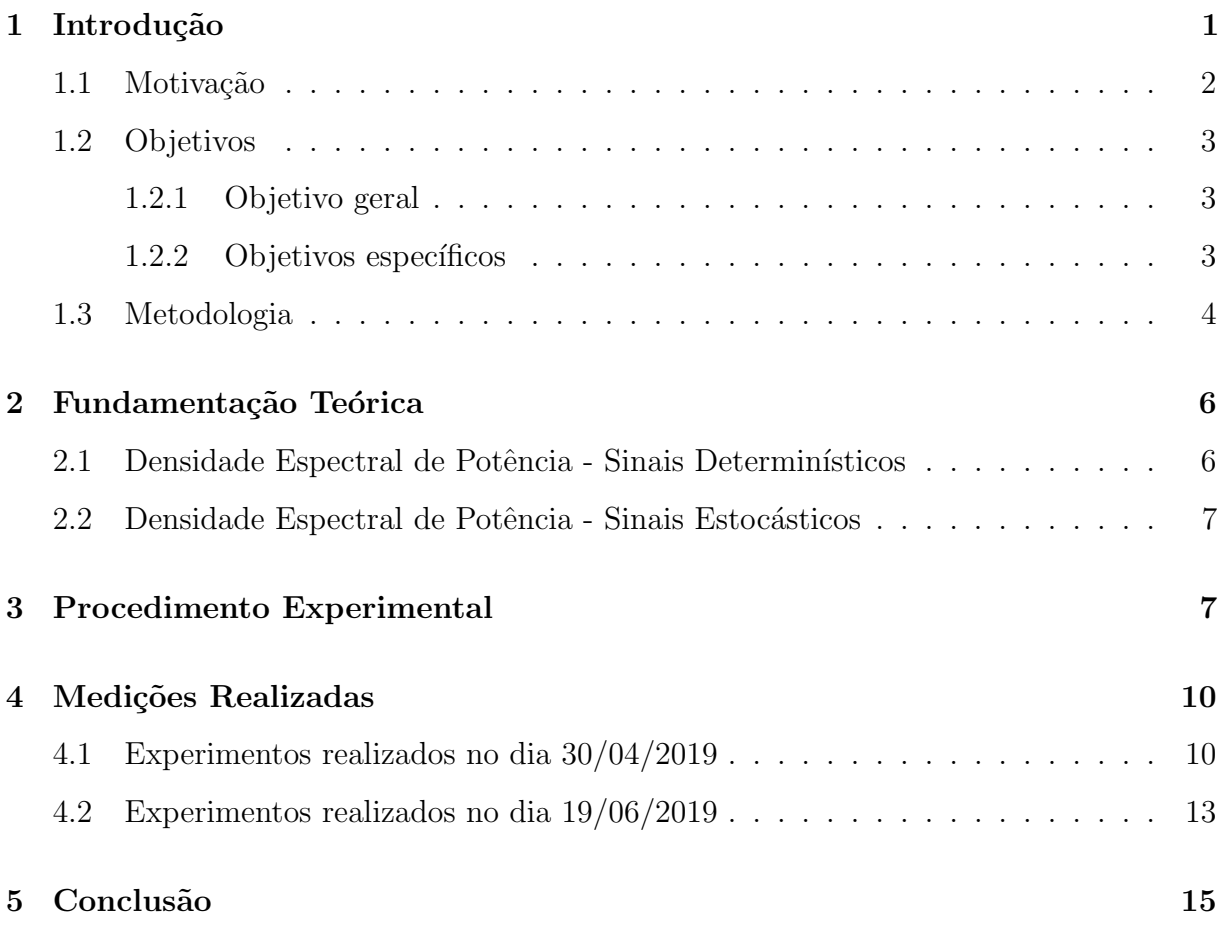

## 1 Introdução

O espectro eletromagnético é um recurso natural extremamente importante na atualidade. Essa importância se deve, principalmente, à crescente difusão dos sistemas de transmiss˜ao sem fio em uma quantidade cada vez maior de pa´ıses, bem como o seu emprego em uma gama de aplicações cada vez mais ampla e diversa.

A administração do uso do espectro de frequências constitui, por conseguinte, uma tarefa de extrema importância. Esse uso, tanto por transmissores quanto por receptores, é gerenciado em diversos países por órgãos reguladores especializados. No caso do Brasil, o órgão público responsável por tal gerenciamento é a Agência Nacional de Telecomunicações (ANATEL). Dentre suas responsabilidades, pode-se destacar a garantia do acesso dos usu´arios por ela licenciados `as bandas espectrais a eles concedidas e o combate ao uso ilegal do espectro por usuários não regulamentados.

As empresas de telecomunicações, por sua vez, também possuem grande interesse na administração do uso da(s) faixa(s) do espectro a elas concedidas. O correto posicionamento de Estações de Rádio Base (ERBs) pelas empresas de telefonia celular, por exemplo, ´e fundamental para o devido funcionamento dos seus sistemas, visto que ele terá grande impacto na qualidade do serviço oferecido aos seus usuários. O controle da potência emitida pelos seus transmissores é, também, uma tarefa de grande importância. Isso porque que ele impactar´a no alcance dos sinais por eles emitidos, bem como no quanto estes irão interferir na transmissão de outros sistemas de comunicação.

 $É$  evidente, pois, a importância da devida administração do uso do espectro tanto na esfera pública como na privada. Para tanto, é indispensável que os profissionais responsáveis por fiscalizá-lo sejam capazes de obter informações a respeito de certa(s) faixa(s) do espectro eletromagnético que sejam de seu interresse. Há, no mercado, uma ampla gama de ferramentas destinadas à obtenção dos referidos dados, dentre as quais pode-se destacar os analisadores de espectro.

O trabalho apresentado corresponde ao est´agio supervisionado realizado no Laboratório de Metrologia (LABMET) de Campina Grande, localizado na UFCG. O objetivo do trabalho desenvolvido no estágio foi obter medições do espectro eletromagnético por meio do uso de um analisador de espectro e desenvolver um método para manipulálas de forma simples com auxílio de programas de computador, a fim de extrair delas

informações de interesse.

#### 1.1 Motivação

Conforme mencionado na introdução deste trabalho, é extremamente importante que profissionais responsáveis pela fiscalização do uso do espectro sejam capazes de obter informações a respeito de certa(s) faixa(s) do mesmo. Para tanto, algumas das ferramentas mais utilizadas são os analisadores de espectro.

Um analisador e espectro é um instrumento de medição que mede a magnitude da potência de um sinal de entrada em função da frequência. Essa medição é feita em uma faixa de frequências definida pelo usuário, devendo esta encontrar-se dentro do intervalo de frequências do instrumento. Seu uso, via de regra, é feito em ocasiões na qual é necessário medir a potência do espectro de sinais, sejam eles conhecidos ou não. O analisador utilizado pode ser visto na figura abaixo. Este equipamento tem várias funcionalidades, dentre as quais está o analisador de espectro.

Figura 1: N9912A Analisador de RF de Mão FieldFox

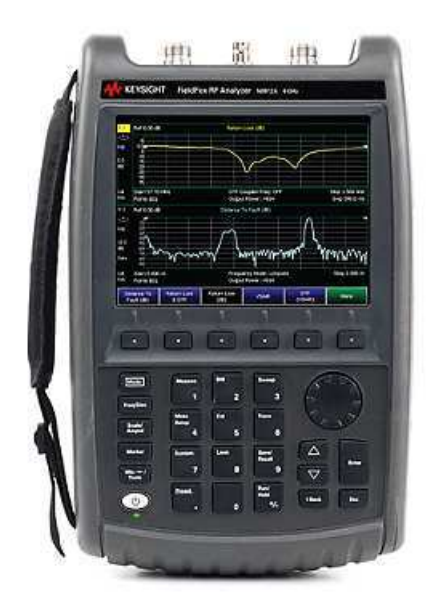

Fonte: www.keysight.com

Um analisador de espectro tem como principal função fornecer a densidade espectral de potência (DEP) de uma certa faixa espectral de interesse. A DEP consiste na potência do sinal (medida em dBm) versus frequência (medida em Hz), que denota como a potência do(s) sinal(is) é distribuída ao longo da faixa de frequência por eles ocupada. Esse dado pode ser utilizado, por exemplo, para identificar quais canais de um dado sistema de comunicações (e.g., televisão digital) estão sendo utilizados em um dado momento, medir a qualidade dos sinais (e, portanto, do serviço) de uma empresa em uma certa região, e identificar o nível de interferência provocado por sinais pertencentes a canais adjacentes.

Além da importância que desempenham em aplicações de regulamentação e monitoramento do uso do espectro, os analisadores de espectro também possuem grande importância no meio científico. Pode-se citar, por exemplo, o seu uso nas pesquisas para o desenvolvimento de rádios cognitivos. Uma das etapas mais importantes realizadas por sistemas dessa natureza é a de detecção do espectro. Dentre os vários métodos empregados nessa etapa, um dos mais simples a amplamente utilizados é o método da energia [4], cujo funcionamento depende da obtenção da DEP da faixa do espectro de interesse.

As aplicações supracitadas evidenciam a extensão das aplicações que podem se beneficiar do conhecimento da DEP de uma faixa do espectro de interesse, bem como a importância dos analisadores de espectro para os profissionais da área de telecomunicações.

#### 1.2 Objetivos

#### 1.2.1 Objetivo geral

Possibilitar ao estudante utilizar os equipamentos pelo laboratório para realizar medições da densidade espectral de potência na faixa de UHF nas proximidades do laboratório LABMET, de forma a instruí-lo a utilizar corretamente um analisador de espectro para realizar medições, como preparar devidamente o ambiente de experimentação e como interpretar corretamente as medições feitas.

#### 1.2.2 Objetivos específicos

- Realização de medições da densidade espectral de potência na faixa de UHF com o N9912A Analisador de RF de Mão FieldFox;
- Ensinar ao estagiário como utilizar os equipamentos de medição em campo, bem como a arranjá-los de forma correta;
- Criar um código no *software* MATLAB<sup>®</sup> que simplifique a manipulação das medições obtidas em campo pelo analisador de espectro e que facilite a análise das mesmas;

• Registrar o passo-a-passo do uso do analisador de espectro, bem como do código criado, de forma a facilitar o uso do equipamento e a manipulação das suas medições para futuros usuários.

#### 1.3 Metodologia

Inicialmente, foi feito um estudo sobre as características e configurações do N9912A Analisador de RF de M˜ao FieldFox, produzido pela empresa Keysight Technologies. Esse estudo foi feito mediante o uso do manual do equipamento, fornecido pela própria empresa tanto na forma física como na forma de um documento digital disponibilizado em seu site [2].

Em seguida, foram realizados experimentos em campo, durante os quais foram obtidas medições da densidade espectral de potência na banda de UHF (que compreende a faixa de frequências entre 470MHz e 800MHz). Inicialmente, montou-se o arranjo que foi utilizado durante o experimento. A antena HyperLOG, produzido pela empresa AARONIA AG, foi conectada ao analisador de espectro utilizado por meio de cabo e adaptador adequados.

Figura 2: Antena utilizada

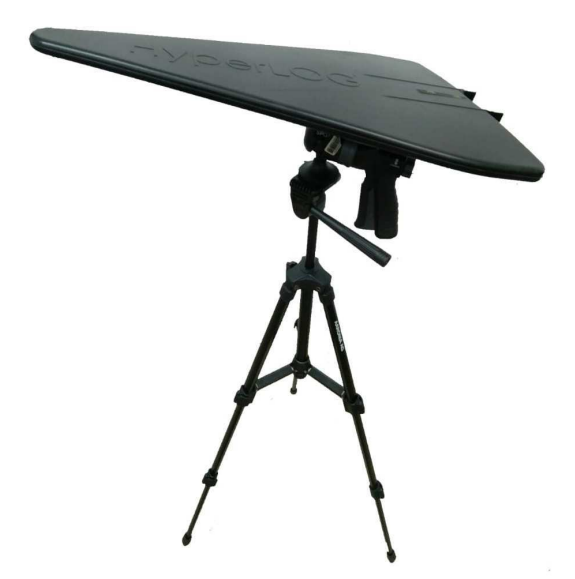

Fonte: O próprio autor

A antena permaneceu na mesma posição e à mesma altura durante toda a realização do experimento. Um *pendrive* foi conectado ao analisador com o objetivo de armazenar as medições realizadas durante os experimentos. O arranjo, então, foi utilizado para efetuar as medições mencionadas preteritamente.

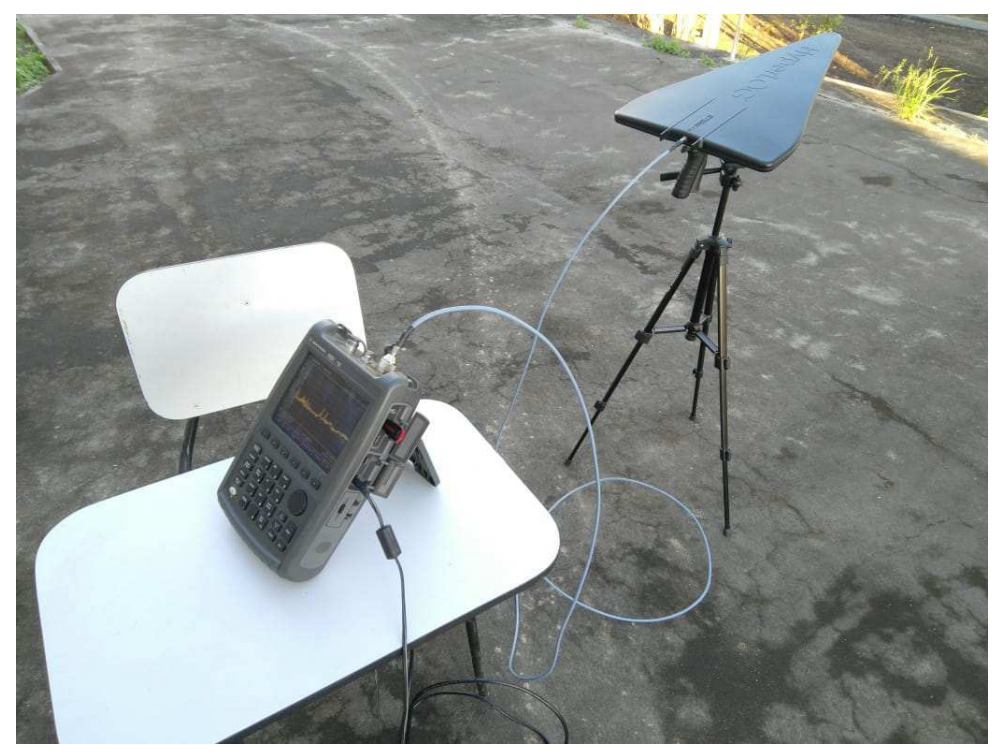

Figura 3: Arranjo utilizado para a realização do experimento

Fonte: O próprio autor

Cada experimento consistiu na coleta de cem amostras do espectro, uma seguida da outra. O analisador utilizado não possui a função de coletar um certo número de amostras em um certo intervalo de tempo de forma automática. Dessa forma, coube ao experimentador medir e registrar a quantidade de tempo empregado na coleta das amostras. Também coube a ele registrar as condições climáticas do lugar onde os experimentos foram realizados.

Durante a realização dos experimentos, após a coleta de cada uma das amostras, as mesmas foram enumeradas de um a cem (indicando, assim, a ordem na qual foram adquiridas) e salvas como arquivos .csv no pendrive conectado ao analisador. Em seu interior, as amostras foram organizadas em pastas referentes a cada um dos experimentos realizados. O conteúdo do *pendrive* foi, então, levado a um computador Dell<sup>®</sup> Inspiron 14R 5437-A20 com processador Intel<sup>®</sup> Core<sup>™</sup> i7-4500U CPU @ 1.80GHz  $\times$  4. Nele, os arquivos .csv correspondentes às amostras foram convertidos em arquivos .mat via código implementado pelo estagiário no *software* MATLAB<sup>®</sup> (em anexo). Os arquivos .mat

gerados, por sua vez, foram utilizados no processamento das amostras, de forma obter informações importantes a respeito da faixa espectral de interesse.

## 2 Fundamentação Teórica

#### 2.1 Densidade Espectral de Potência - Sinais Determinísticos

Seja  $g(t)$  um sinal de potência, isto é, um sinal com potência (valor médio quadrático) finita(o) e não nua(o). A potência de sinais dessa natureza é dada por

$$
P_g = \lim_{T \to \infty} \frac{1}{T} \int_{-T/2}^{T/2} |g(t)|^2 dt,
$$

de forma que um sinal  $g(t)$  será de potência se

$$
0
$$

Seja um sinal truncado $\mathbf{g}_T(t)$ tal que  $\mathbf{g}_T(t)=\mathbf{g}(t)$  para  $|t|\leq T/2$ e $\mathbf{g}_T(t)=0$ para  $|t| \geq T/2$ . Como g(t) é, por definição, um sinal de potência, sua potência é finita. Assim,  $g_T(t)$  é um sinal de energia (i.e., um sinal com energia finita) desde que T permaneça finito. Seja  $g_T(f) = \mathscr{F}\{g_T(t)\}\$ . Temos, do teorema de Parseval, que

$$
E_{gr} = \frac{1}{T} \int_{-\infty}^{\infty} |g_T(t)|^2 dt = \frac{1}{T} \int_{-\infty}^{\infty} |G_T(f)|^2 df
$$

de forma que podemos reescrever a potência de  $g(t)$  como

$$
P_{g} = \lim_{T \to \infty} \frac{E_{g_T}}{T} = \lim_{T \to \infty} \frac{1}{T} \left[ \int_{-\infty}^{\infty} |G_T(f)|^2 df \right].
$$

Como  $g(t)$  é um sinal de potência por definição, sabe-se que o lado direito da equação acima converge. Para que isso ocorra, é necessário que  $|G_T (f)|^2$  tenda a  $\infty$  com a mesma taxa que T. Esse fato nos permite trocar a ordem dos processo de limite e de integração, de forma que a equação acima pode ser reescrita como

$$
P_{\rm g} = \int_{-\infty}^{\infty} \lim_{T \to \infty} \frac{|G_T(f)|^2}{T} df.
$$

Defininimos a DEP  $S_g(f)$  como

$$
S_{\rm g}(f) = \lim_{T \to \infty} \frac{|G_T(f)|^2}{T},
$$

de forma que

$$
P_{\rm g} = \int_{-\infty}^{\infty} S_{\rm g}(f) df = 2 \int_{0}^{\infty} S_{\rm g}(f) df.
$$

A DEP de um sinal representa a potˆencia por unidade de largura de banda (em hertz) das componentes espectrais no domínio da frequêcia. A energia do sinal em uma certa faixa de frequências é igual à área sob a curva da DEP nessa faixa, e pode ser obtido por meio da integração da mesma nesse intervalo.

#### 2.2 Densidade Espectral de Potência - Sinais Estocásticos

Os sinais recebidos pela antena durante a realização do experimento possuem natureza estocástica. Dessa forma, os sinais recebidos pelo analisador no decorrer do tempo podem ser vistos como funções de amostra de um processo estocástico  $x(t)$ . Conforme mencionado anteriormente, o processo de coleta de amostras foi feita de forma manual pelo experimentador, bem como o registro do tempo necessário à sua realização. Na média, observou-se que cada experimento foi realizado em aproximadamente 7 minutos. Durante a realização dos experimentos, não ocorreram mudanças climáticas significativas.

Por definição, a DEP  $S_x(f)$  de um processo aleatório  $x(t)$  é a média da DEP de todas as funções de amostra. Assim,

$$
S_{\mathbf{x}}(f) = \lim_{T \to \infty} \overline{\left[\frac{|X_T(f)|^2}{T}\right]},
$$

onde  $X_T(f)$  é a transformada de Fourier do processo aleatório truncado no tempo.

### 3 Procedimento Experimental

A realização de cada um dos experimentos foi feita como segue. A primeira etapa de todos os experimentos consistiu na montagem correta do ambiente de experimentação. Assim, inicialmente, dispôs-se os equipamentos utilizados conforme ilustrado na Figura 3.

Em seguida, configurou-se o analisador de espectro utilizado. O N9912A Analisador de RF de Mão FieldFox possui uma ampla variedade configurações e modos de operação, de forma que seu uso pode ser feito em diferentes aplicações. Nos experimentos realizados, fez-se uso do SA Mode (Spectrum Analyzer Mode). O mesmo foi feito mediante o pressionamento da tecla Mode e, em seguida, da seleção da opção SA exibida na tela.

Agora, especificar-se-ão as configurações dos parâmetros do analisador feitas para os experimentos. Antes de fazê-lo, entretanto, é necessário fazer um importante adendo. Esse modo de operação do analisador não exige calibração prévia. Dessa forma, as configurações a seguir especificadas podem ser feitas em qualquer odem, sem que isso influencie nas medições obtidas.

Uma vez no modo SA, é necessário a determinação da faixa de frequências de interesse. Para tanto, deve-se pressionar a tecla Freq/Dist. As medições realizadas foram feitas em toda a banda de UHF, que compreende a faixa de frequências entre entre  $470\text{MHz}$  e  $800\text{MHz}$ . Dessa forma, foi necessário especificar as frequências de **Start** (início) e Stop (parada) do analisador como 470MHz e 800MHz, respectivamente. Dessa forma, após pressionar a tecla  $Freq/Dist$ , o usuário deve selecionar a opção Start exibida na tela, digital o valor 470 por meio do teclado do analisador e, depois, selecionar a opção MHz exibida na tela. Em seguida, o usuário deve selecionar a opção Stop exibida na tela, digital o valor 800 e, por fim, selecionar a opção  $\mathbf{MHz}$  exibida na tela.

Uma vez realizados esses procedimentos, as frequências de Start e Stop selecionadas poderão ser visualisazas na tela do analisador. Em seguida, deve-se configurar seus parâmetros de escala. Para tanto, deve-se pressionar a tecla  $Scale/Amptd$ . Como os sinais recebidos pelo analisador de potência na banda UHF tendem a ter baixa potência, recomenda-se que o experimentador mude o nível de referência de 0dBm para -15dBm. Essa modificação pode ser feita de forma manual por meio da seleção da opção Ref Level e, em seguida, pelo pressionamento da tecla  $\text{Run}/\text{Hold } (+/-)$  antes ou depois de digitar o valor 15 por meio do teclado numérico.

Em seguida, o experimentador deve inspecionar a opção  $\bf RF$  Atten e certificarse de que o aparelho está configurado em **Auto** (automático). Esta, por sua vez, é configurada automaticamente pelo analisador a partir do ajuste do nível de referência feito pelo usuário. Assim, à medida que o nível de referência de reduzido de 0dBm para -15dBm, o analisador assume que o usuário está em busca de sinais de baixa potência. Importante  $\acute{\text{e}}$  frisar, porém, que a atenuação RF do aparelho nunca  $\acute{\text{e}}$  configurada de forma automática para valores abaixo de 5dB. Caso seja necessário configurá-la para valores entre 0 e 5dB, o

usuário deve selecionar a opção Man (manual) e modificá-la manualmente, seja por meio das setas verticais do teclado, seja por meio do bot˜ao rotativo.

Após as configurações realizadas, o analisador irá exibir amostras do espectro de interesse em sua tela. Conforme mencionado anteriormente, cabe ao experimentador salvá-las de forma manual, bem como medir o tempo necessário para concluir o processo de coleta de amostras, caso necessário. Inicialmente, o usuário deve criar uma pasta no pendrive conectado ao analisador, destinada a armazenar as amostras do experimento. Para tanto, deve-se pressionar o botão Save/Recall 9, selecionar a opção More e, em seguida, selecionar a opção Create Folder. Será, então, solicitada a atribuição de um nome à pasta criada. Recomenda-se que esse nome represente a data do experimento e, em caso da realização de múltiplos experimentos em um mesmo dia, que seja incluída uma indexação referente à ordem de realização dos mesmos (e.g., EXP23052019\_1, EXP23052019\_2). Após criada a pasta, o usuário deve selecionar a mesma com a opção **Change Folder**, de forma que as amostras sejam salvas nela.

Para salvar as amostras, o experimentador deve proceder como segue. Primeiro, deve pressionar a tecla Save/Recall 9. Então, ele deve certificar-se que a opção Device está configurada para  $\text{USB}$ , de forma que o analisador salve as amostras no *pendrive*. O usuário deve, também, certificar-se de que a opção **File Type** está configurada para Data (csv). Feitas essas verificações, o usuário deve selecionar a opção Save. Será, então, solicitada a escolha do nome da amostra a ser salva. A fim de tornar possível o uso do código de conversão, é necessário que o nome das amostras seja tão somente um número. Assim, a primeira amostra será o arquivo 1.csv, a segunda, o arquivo 2.csv, e assim por diante. Esse procedimento deve ser realizado até que o experimentador obtenha a quantidade de amostras desejadas. Nos experimentos realizados, foram feitas 100 medições em cada experimento.

Em seguida, as amostras foram convertidas para arquivos .mat pelo código implementado (em anexo), de forma a facilitar sua manipulação pelo software MATLAB<sup>®</sup>. Uma vez feita a conversão, foi feita a média espectral das amostras coletadas. Esta foi obtida pela soma das densidades espectrais de potˆencia seguida pela divis˜ao do resultado pela quantidade de amostras. Os gr´aficos obtidos em alguns dos experimentos, plotados pelo c´odigo de plotagem implementado (em anexo), encontram-se nas Figuras 4, 5, 6, 7. Nesses gráficos, as linhas pontilhadas vermelhas representam a fronteira entre os canais

e as linhas tracejadas azuis, as frequências centrais dos mesmos, conforme estabelecido pela Resolução nº 583, de 27 de março de 2012, da ANATEL [1]. A partir da inspeção visual desses gráficos e dos dados disponíveis em [3], foi feita a identificação dos canais de televisão digital detectados pelo analisador de espectro. Nos gráficos gerados, há uma diminuição do nível do chão de ruído entre as frequências 700MHz e 800MHz. A natureza dessa diminuição é desconhecida, e a mesma não pode ser identificada pelo estagiário, visto que este não possuía ferramentas suficientes para determiná-la com precisão.

## 4 Medições Realizadas

#### 4.1 Experimentos realizados no dia 30/04/2019

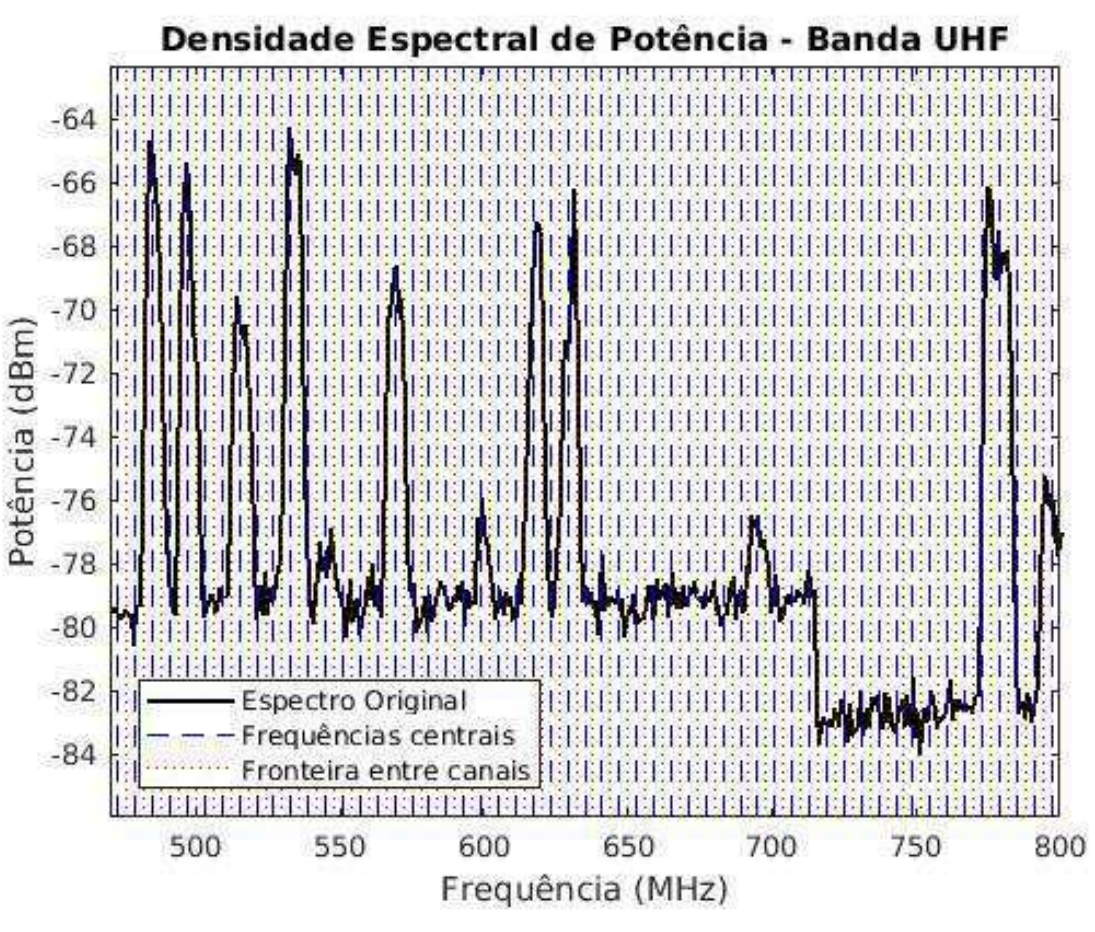

Figura 4: Primeiro experimento realizado no dia 30/04/2019

Fonte: O próprio autor

• Início do experimento:  $09:35$ ;

- Término do experimento:  $09:43$ ;
- Clima: céu parcialmente nublado, com a presença constante de núvens sobre o local do experimento;
- Emissoras identificadas: TV Manaíra (7.1/16 UHF); TV Itararé (18.1/18 UHF); TV Paraíba (3.1/21 UHF); Rede Vida (23.1/24 UHF); TV Correio (13.1/26 UHF); TV Borborema (9.1/30 UHF); TV Maior (11.1/35 UHF); TV Aparecida (5.1/38 UHF); TV Arapuan (40.1/40 UHF); Rede Mundial (51.1/51 UHF);
- Observações: o analisador não identificou os sinais transmitidos pela RCI (49.1/50) UHF) e pela TV Canção Nova (48.1/48 UHF); a origem dos sinais nos canais 65 e 68 UHF é desconhecida, visto que, até a realização do experimento, não havia usuários primários alocadas nestes.

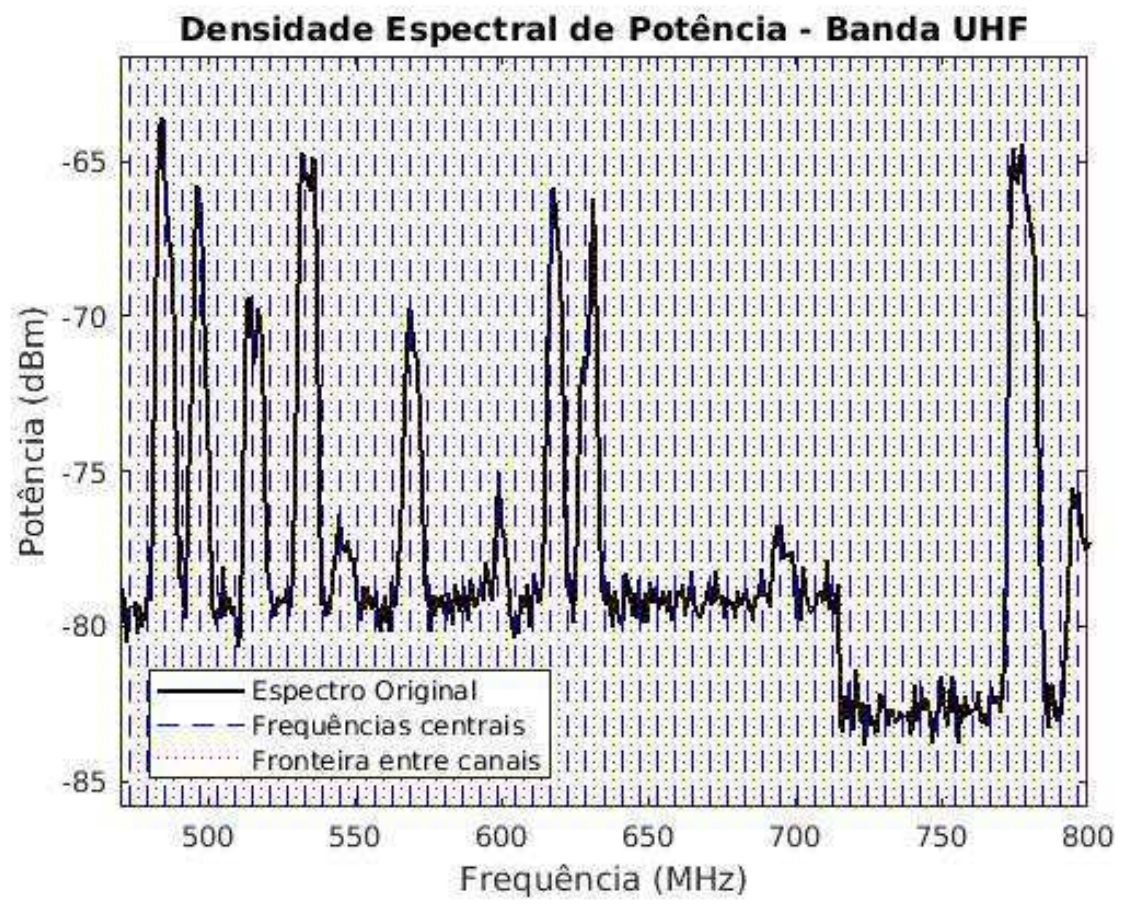

Figura 5: Segundo experimento realizado no dia 30/04/2019

Fonte: O próprio autor

- $\bullet$  Início do experimento: 10:10;
- Término do experimento:  $17:17$ ;
- Clima: céu parcialmente nublado, com a presença constante de núvens sobre o local do experimento;
- Emissoras identificadas: TV Manaíra (7.1/16 UHF); TV Itararé (18.1/18 UHF); TV Paraíba (3.1/21 UHF); Rede Vida (23.1/24 UHF); TV Correio (13.1/26 UHF); TV Borborema (9.1/30 UHF); TV Maior (11.1/35 UHF); TV Aparecida (5.1/38 UHF); TV Arapuan (40.1/40 UHF); Rede Mundial (51.1/51 UHF);
- Observações: a DEP da banda UHF praticamente não se alterou desde a realização do experimento anterior.

#### 4.2 Experimentos realizados no dia 19/06/2019

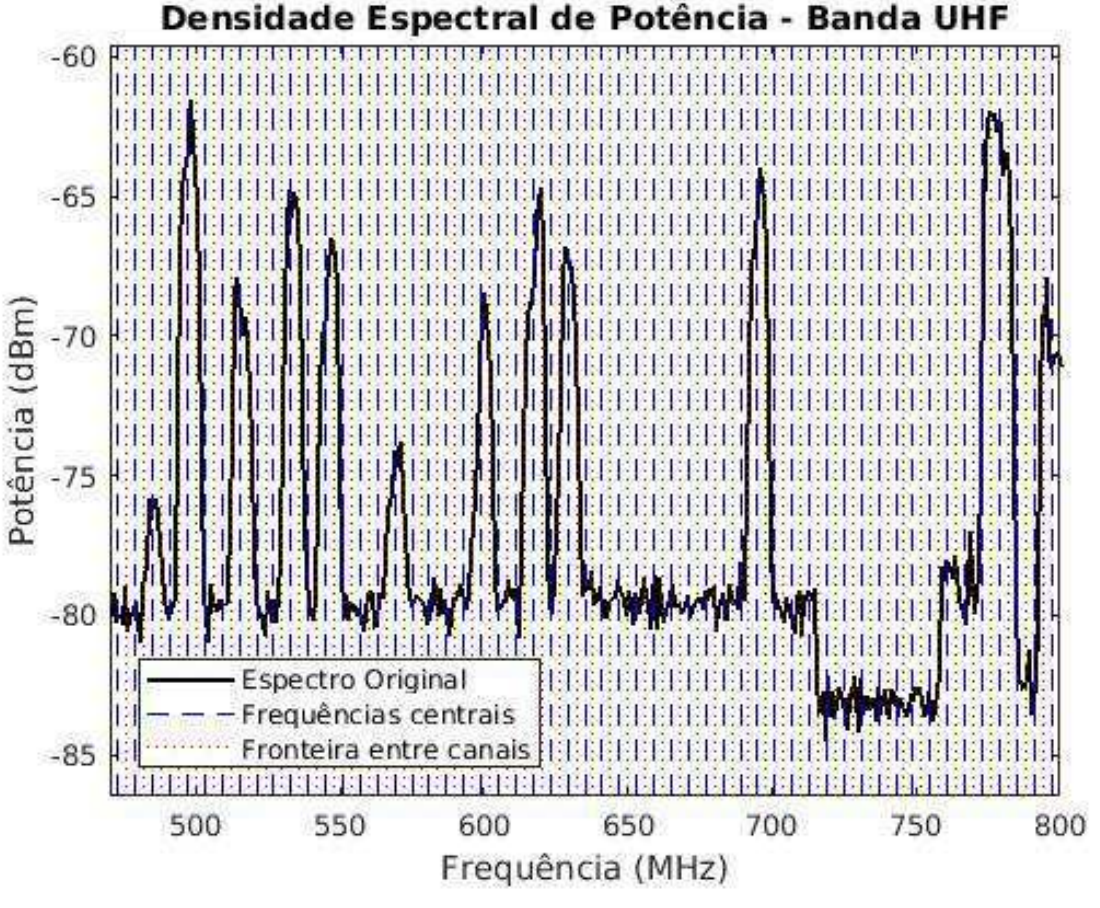

Figura 6: Primeiro experimento realizado no dia 19/06/2019

Fonte: O próprio autor

- $\bullet$  Início do experimento: 17:00:
- Término do experimento:  $17:07$ ;
- Clima: céu limpo, sem a presença de núvens sobre o local do experimento;
- Emissoras identificadas: TV Manaíra (7.1/16 UHF); TV Itararé (18.1/18 UHF); TV Paraíba (3.1/21 UHF); Rede Vida (23.1/24 UHF); TV Correio (13.1/26 UHF); TV Borborema (9.1/30 UHF); TV Maior (11.1/35 UHF); TV Aparecida (5.1/38 UHF); TV Arapuan (40.1/40 UHF); Rede Mundial (51.1/51 UHF);
- Observações: as emissoras identificadas no dia  $30/04/2019$  foram novamente identificadas; novamente, o analisador n˜ao identificou os sinais transmitidos pela RCI

 $(49.1/50 \text{ UHF})$  e pela TV Canção Nova  $(48.1/48 \text{ UHF})$ ; mais uma vez, identificou-se sinais nos canais 65 e 68 UHF, ambos de origem desconhecida.

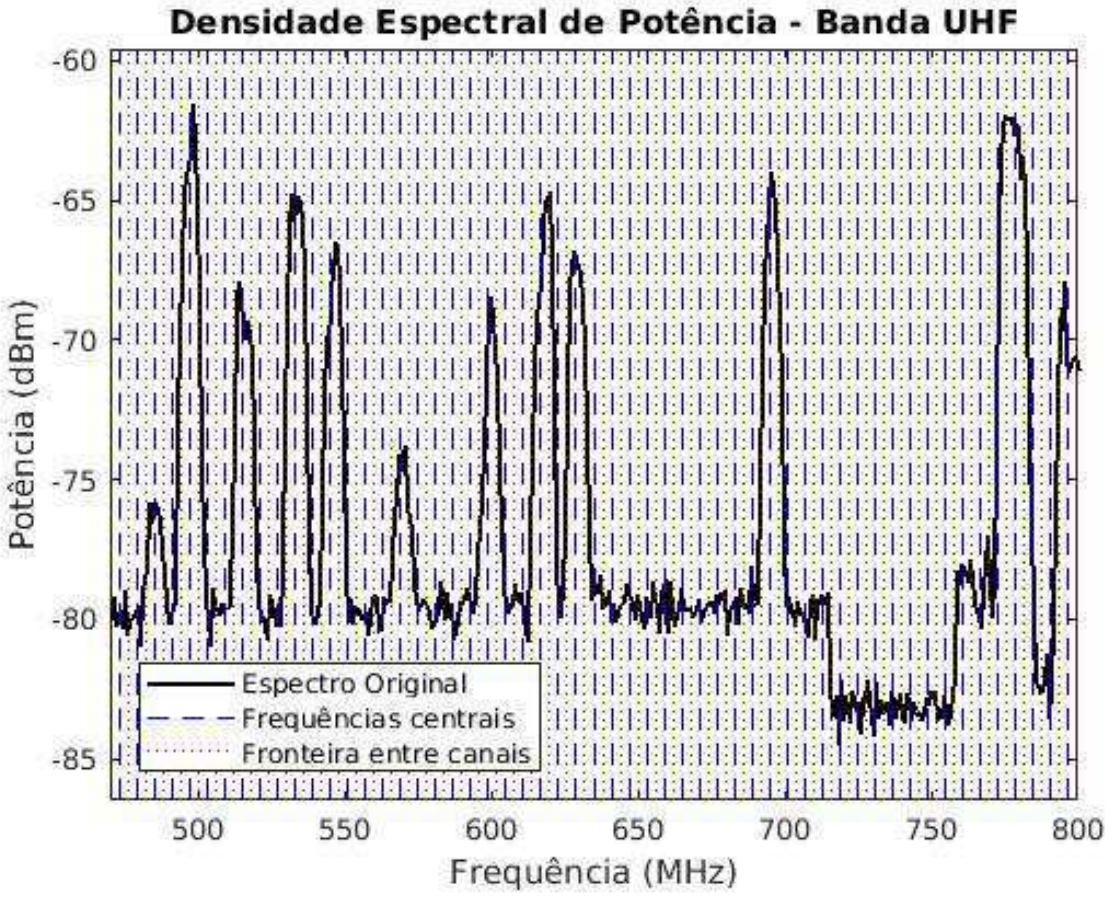

Figura 7: Segundo experimento realizado no dia 19/06/2019

Fonte: O próprio autor

- Início do experimento:  $17:30$ ;
- Término do experimento:  $17:37$ ;
- Clima: céu limpo, sem a presença de núvens sobre o local do experimento.
- Emissoras identificadas: TV Manaíra  $(7.1/16 \text{ UHF})$ ; TV Itararé  $(18.1/18 \text{ UHF})$ ; TV Paraíba (3.1/21 UHF); Rede Vida (23.1/24 UHF); TV Correio (13.1/26 UHF); TV Borborema (9.1/30 UHF); TV Maior (11.1/35 UHF); TV Aparecida (5.1/38 UHF); TV Arapuan (40.1/40 UHF); Rede Mundial (51.1/51 UHF);
- Observações: novamente, a DEP da banda UHF praticamente não se alterou desde a realização do experimento anterior.

## 5 Conclusão

As atividades realizadas no decorrer do estágio constituíram uma oportunidade de aprendizado ímpar para o aluno. Elas o permitiram aprender manusear corretamente importantes equipamentos de medição, bem como aplicar os conhecimentos adquiridos no decorrer das diversas disciplinas da graduação, tais como Análise de Sinais e Sistemas, Princípios de Comunicações, Processos Estocásticos e Processamento Digital de Sinais.

O estágio ajudou o aluno a aprimorar seus conhecimentos acerca do método científico, bem como a expandir sua prática experimental, ambos fundamentais para um profissional da área de telecomunicações. Também o auxiliou a expandir e exercitar seus conhecimentos sobre programação e, em especial, sobre o *software* MATLAB<sup>®</sup>.

## Referências

- [1] ANATEL Agência Nacional de Telecomunicações. http://www.anatel.gov.br/ institucional/. Acesso: 10-05-2019.
- [2] Keysight Technologies. https://www.keysight.com/br/pt/home.html. Acesso: 03- 04-2019.
- [3] Portal BSD. http://www.portalbsd.com.br/tvterrestre/cidade/116. Acesso: 03- 04-2019.
- [4] Y. Arjoune, Z. El Mrabet, H. El Ghazi, and A. Tamtaoui. Spectrum sensing: Enhanced energy detection technique based on noise measurement. In 2018 IEEE 8th Annual Computing and Communication Workshop and Conference (CCWC), pages 828–834. IEEE, 2018.
- [5] P. LATHI and Z. Ding. Sistemas de Comunicações Analógicos e Digitais Modernos.  $4^a$ edição. São Paulo. GEN, 2012.

## Anexos

## Código de Conversão Elaborado

function [NomeAmostra] = CSV\_to\_MAT(FimDoNome,QtdAmostras)

```
addpath(genpath(FimDoNome));
Comecobolome = 'Amostra_{s};
NomeAmostra = sprintf(ComecoDoNome,FimDoNome);
AmostrasEspectro = cell(1, QtdAmostras);
for cont = 1:1:QtdAmostrasArquivo = sprint('%d.csv',cont);AmostrasEspectro{cont} = ...
table2cell(readtable(Arquivo,'ReadVariableNames',false));
end
```

```
[L_T, C_T] = size(AmostrasEspectro{1});
frequencias = zeros(L_T-5,QtdAmostras);
Valores_dBm = zeros(L_T-5,QtdAmostras);
for \text{cont1} = 1:1:Qtd\text{Amostras}for cont2 = 5:1:L_T-1frequencias(cont2-4,cont1) = \dotsstr2double(AmostrasEspectro{cont1}(cont2,1));
Valores_dBm(cont2-4, cont1) = ...str2double(AmostrasEspectro{cont1}(cont2,2));
end
end
if ~isdir('Amostras')
mkdir Amostras
end
cd Amostras
```

```
Amostra.Frequencias = array2table(frequencias);
```

```
Amostra.Valores = array2table(Valores_dBm);
save(NomeAmostra,'-struct','Amostra')
cd ..
```
end

## Código de Plotagem Elaborado

```
clear all;close all;clc;
PastaComAmostras = 'EXP30042019_2';
QtdAmostras = length(dir([PastaComAmostras '/*.csv']));
% Fazer processo de conversão de .csv para .mat
%{
addpath(genpath(PastaComAmostras));
NomeAmostra = CSV_to_MAT_function(PastaComAmostras,QtdAmostras);
%}
NomeAmostra = sprintf('Amostra_%s',PastaComAmostras);
% Inclusão dos arquivos salvos na pasta
addpath('Amostras');
% Canalização de TV em UHF - ANATEL - Resolução nº 583, de 27/03/2012
FreqMin_TV = 470e6;
FreqMax_TV = 800e6;LarguraBandaCanal_TV = 6e6;
% Quantidade de canais (primeiro canal = 14; último canal = 68)
QtdCanais = (FreqMax_TV - FreqMin_TV)/LarguraBandaCanal_TV;
% Frequencias Centrais
FreqCentrais = linspace(FreqMin_TV,FreqMax_TV, (QtdCanais + 1)) - ...LarguraBandaCanal_TV/2;
FreqCentrais(:,1) = [];
% Inclusão dos dados de interesse
Amostra = load(NomeAmostra,'-mat');
Frequencias = table2array(Amostra.Frequencias);
```

```
Valores_dBm = table2array(Amostra.Valores);
% Valores para plot
median_f = mean(Frequencies, 2);
median_v = mean(Valores_dBm, 2);min_f = min(media_f);max_f = max(media_f);min_V \cdot \text{alor}_dBm = min(media_V) - 2;max_V = \text{dBm} = max(media_V) + 2;MatrizLocaisLinhas = FreqCentrais;
for cont = 1:1: (QtdAmostras-1)MatrizLocaisLinhas = cat(1, MatrizLocaisLinhas, FreqCentrais);
end
MatrizLocaisLinhas = MatrizLocaisLinhas/1e6;
% Plot da média amostral
figure
plot(media_f/1e6,media_v,'k','LineWidth',1.5)
for cont = 1:1:length(FreqCentrais)
hold on
plot(MatrizLocaisLinhas(:,cont), ...
linspace(min_Valor_dBm,max_Valor_dBm,QtdAmostras),'b--')
hold on
plot((MatrizLocaisLinhas(:,cont) + (LarguraBandaCanal_TV/2)/1e6), ...
linspace(min_Valor_dBm,max_Valor_dBm,QtdAmostras),'r:')
end
title('Densidade Espectral de Potência - Banda UHF')
xlabel('Frequência (MHz)')
ylabel('Potência (dBm)')
legend({'Espectro Original','Frequências centrais','Fronteira entre canais'}, ...
'Location','southwest');
axis([min_f/1e6 max_f/1e6 min_Valor_dBm max_Valor_dBm])
```

```
19
```